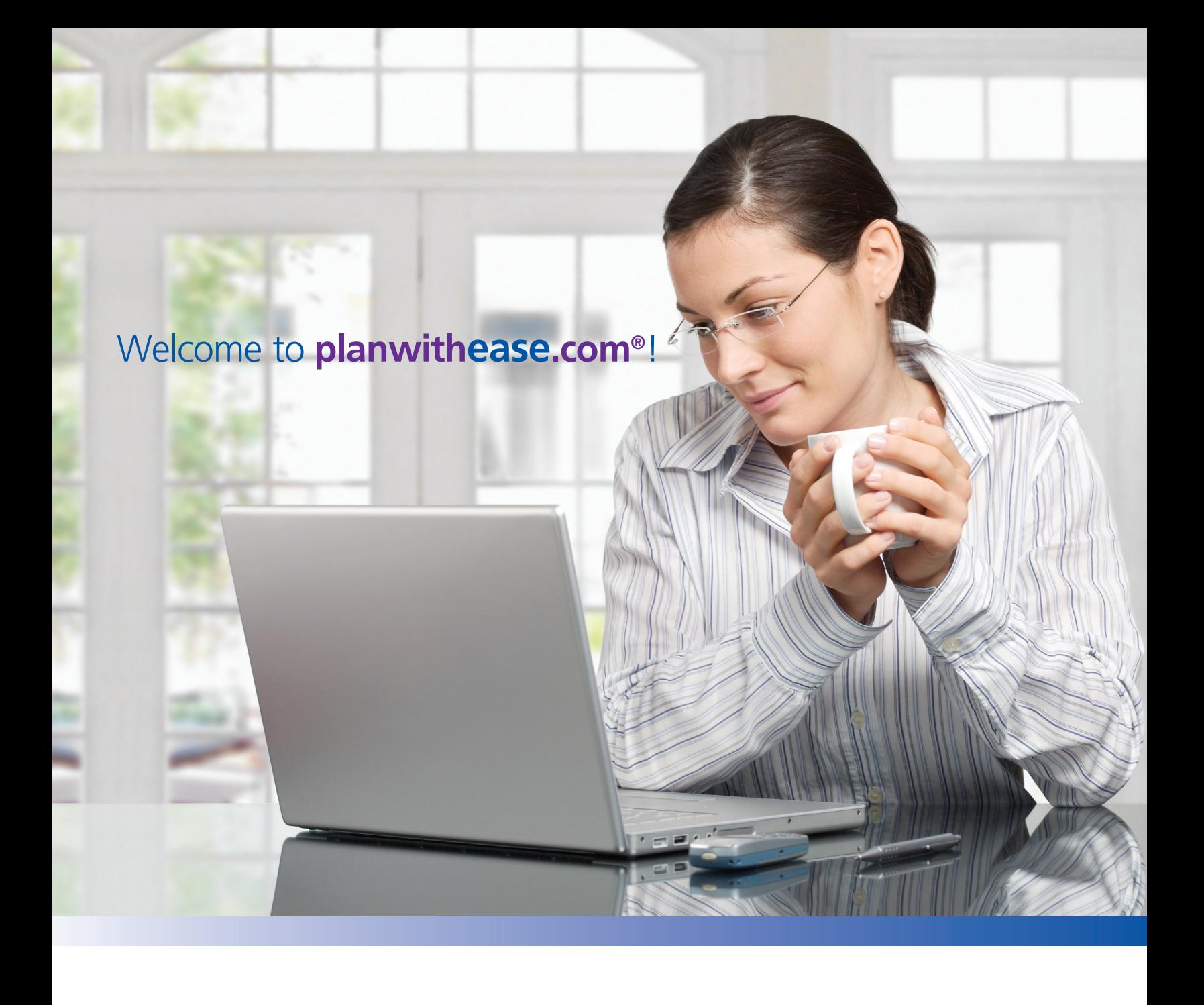

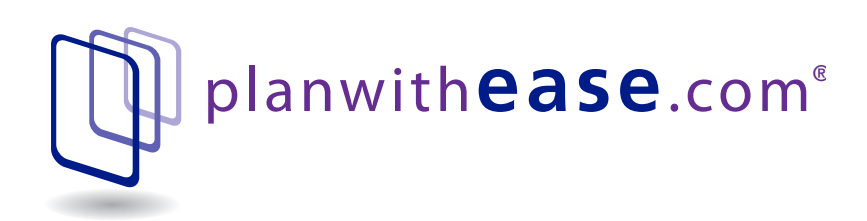

# Welcome to an easier way to manage your retirement account!

To help keep your retirement plan in compliance with Internal Revenue Service regulations, your Plan Sponsor has selected planwithease.com to administer your Plan. In our capacity as plan administrator, planwithease.com will act on your Plan Sponsor's behalf to review and approve loan, withdrawal, and contract exchange transaction requests under the Plan, as required under IRS regulations.

# **planwithease.com**:

- Acts as a central location to view a summary of your account(s) with your investment provider(s)
- Reviews and approves your requests for loan and withdrawals based on Plan rules
- Provides basic financial education and calculators to help you manage your retirement savings under the Plan

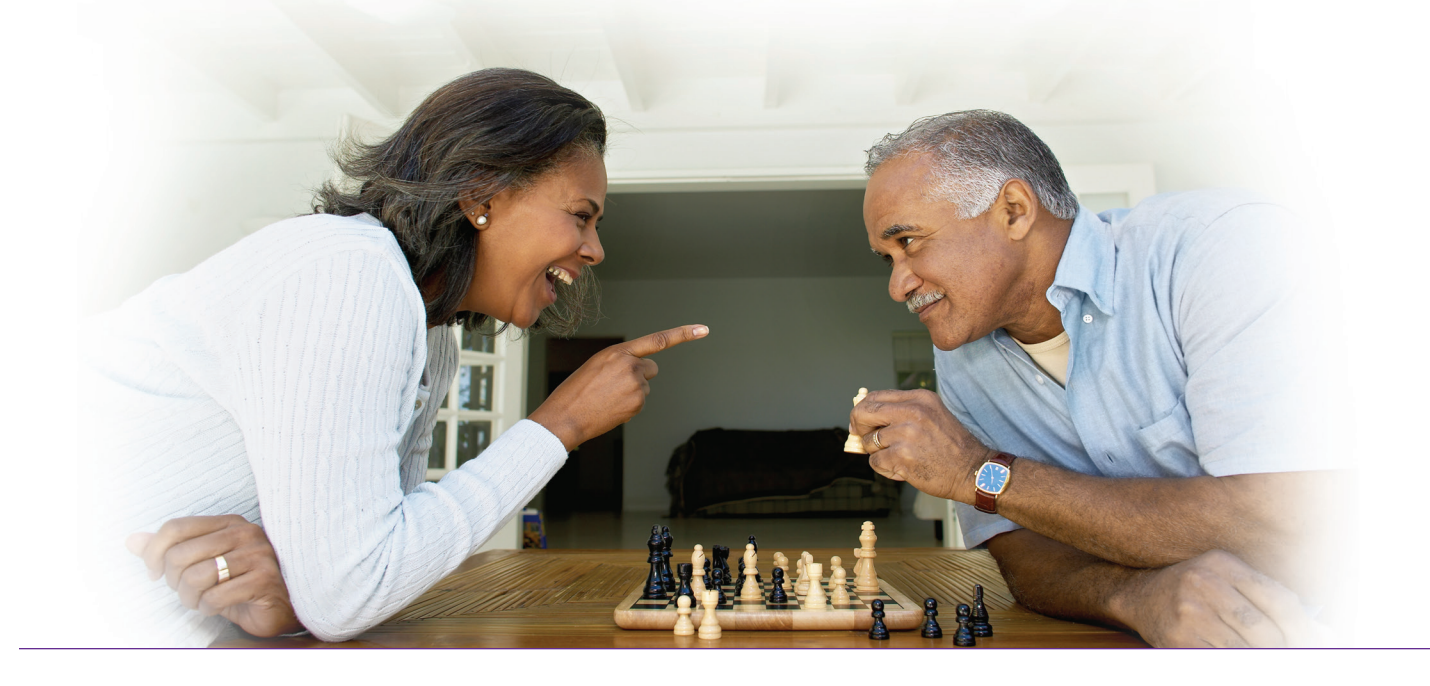

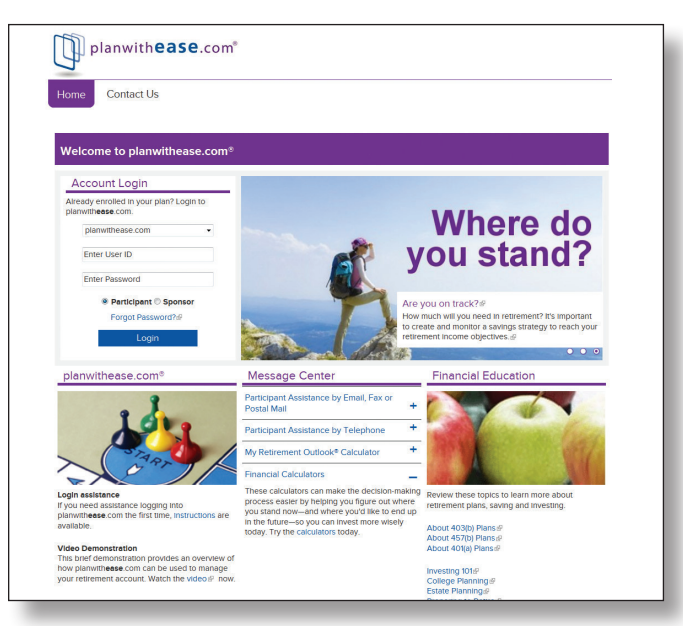

**Let's take a look at planwithease.com!**

**The planwithease.com homepage allows you to login to view your consolidated account information, access financial education information or use the tools and calculators designed to help you become "retirement-ready". Here is an overview of the information you can access from the homepage:**

**Login assistance** provides instructions for accessing planwithease.com for the first time.

**Financial Education** is where you can learn more about topics such as understanding the risks of investing, college and estate planning, and planning for retirement.

**Resources & Tools** provides you with information to help you prepare for retirement. You don't have to be enrolled in the plan to access the educational tools, but you do in order

to log in to the system and manage your account.

# **Tips for Getting Started**

To ensure that you can receive and view all of the information you will need from **planwithease.com**, please take the following steps as you get started!

- Add customerservice@planwithease.com to your email contacts list, to ensure that you receive all communications from **planwithease.com**.
- Enable "pop-up" windows from **planwithease.com** in your Internet browser.

#### **Personal Information**

Your initial Username/ID is your nine-digit Social Security number, and your password is your birth date, in MMYY format. When you log in for the first time, you will be prompted to create a unique Username/ID and password.

Once logged in, you will be able to see your personal information, and provide us with your email address to complete your initial log in. All other information changes

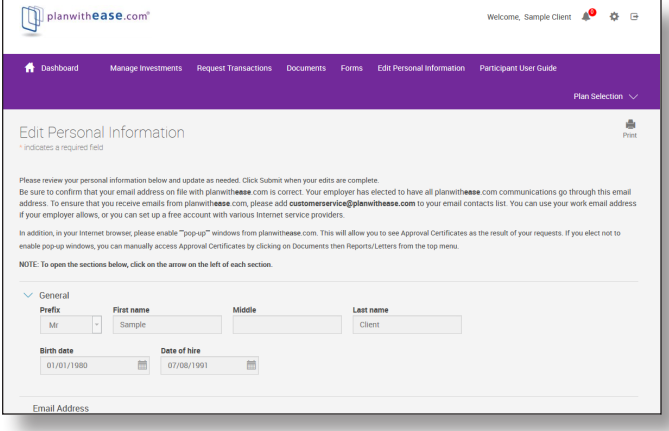

If you are eligible to participate in the Plan, but have not yet enrolled with an approved investment provider, your personal information (as provided by your Plan Sponsor) will be the only information **planwithease.com** will maintain and which will be available for you to view. Once you select an investment provider and complete the enrollment process (including a Salary Reduction Agreement), you will be able to access additional information on **planwithease.com**.

**If you aren't contributing to the Plan yet, you should also consider enrolling with one of your Plan's approved investment providers! Saving through a tax-deferred plan provided by your employer can offer you some great advantages. Be sure to talk to your Plan's approved investment providers for more information. continued on back**

# **If you are enrolled with an investment provider, you will have access to the following information:**

### **Dashboard**

You will be able to view a summary of your account, showing each of your investment provider(s) and your contract information. Values shown are based on information sent to **planwithease.com** by each of your investment providers.

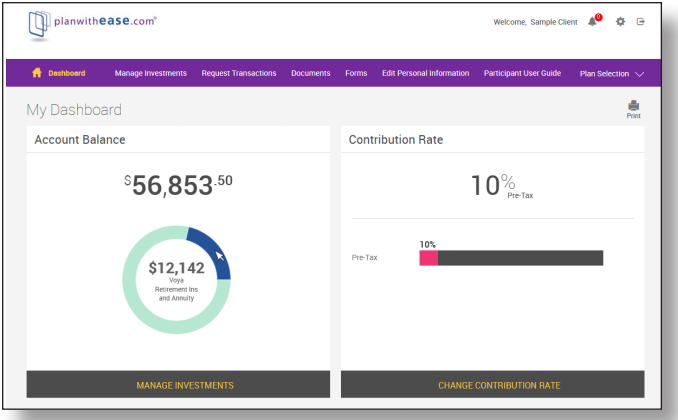

#### **Contribution Information**

You can update your retirement Plan contributions online at any time if your Plan Sponsor has elected the online contribution service. If not, you can use the Salary Reduction Agreement available from the Forms menu to make contribution changes. The salary Deferral Calculator can help you decide how much you want to defer into the Plan. Keep in mind that you must allow at least one payroll cycle for your contribution changes to take effect.

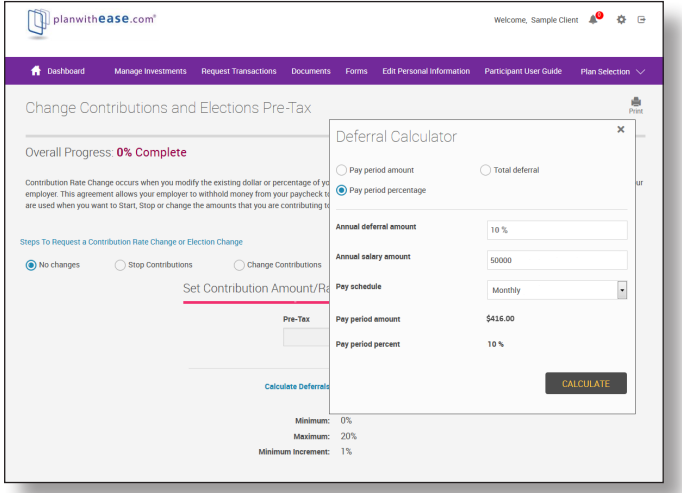

#### **Distribution Transactions**

If you are at a stage in your life where you need to access funds from your retirement Plan through a loan, hardship or other type of withdrawal that is available under your Plan, **planwithease.com** is the central location through which you will obtain the approvals your investment provider needs to complete the transaction.

**For example**, if you are eligible to take a distribution from your account, you simply complete this screen to start the process.

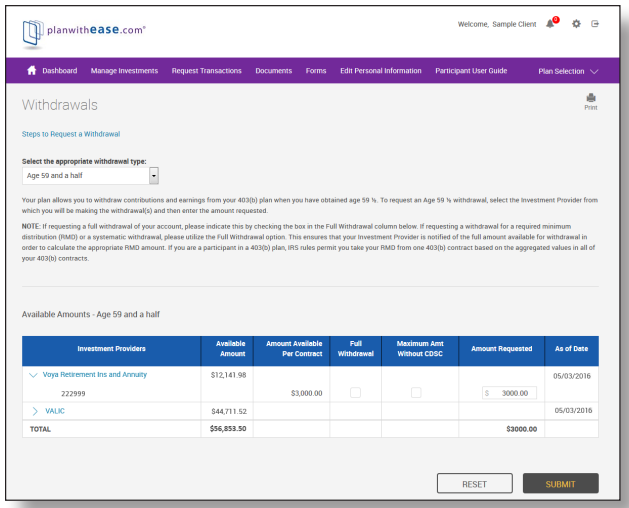

When you have completed the screen and clicked on the "Submit" button, you will receive confirmation of how much you wish to withdraw from each investment provider, not to exceed the maximum amount available.

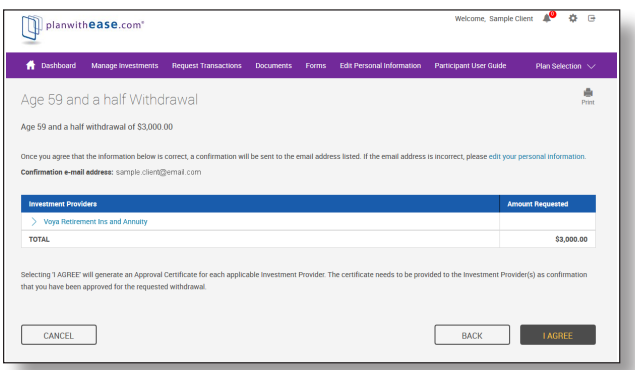

Once you select "I Agree" – confirming that the screen shows the correct information – you will see a new screen open, letting you know that an Approval Certificate is available. Your main browser screen will also show a confirmation of your request.

You will need to print the certificate from **planwithease. com**. The Approval Certificate must be sent to your investment provider along with their completed paperwork. The certificate provides the authorization needed to proceed with your request, and to disburse the funds.

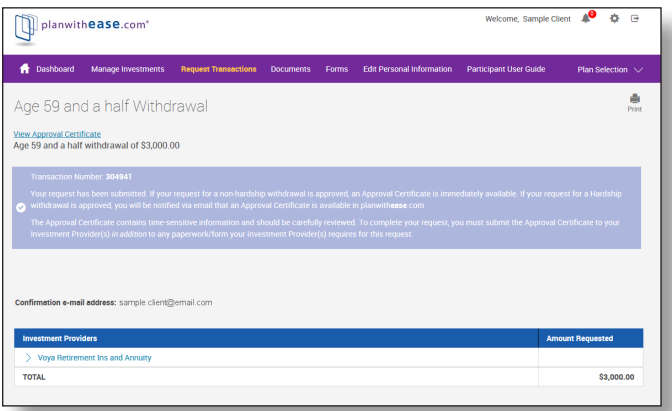

The process is the same for many other requested transactions, with the exception of Hardship Withdrawal, Residential Loan requests and Qualified Domestic Relation Order account segregation requests, which require that documentation be sent to **planwithease.com** for review before approval can be granted.

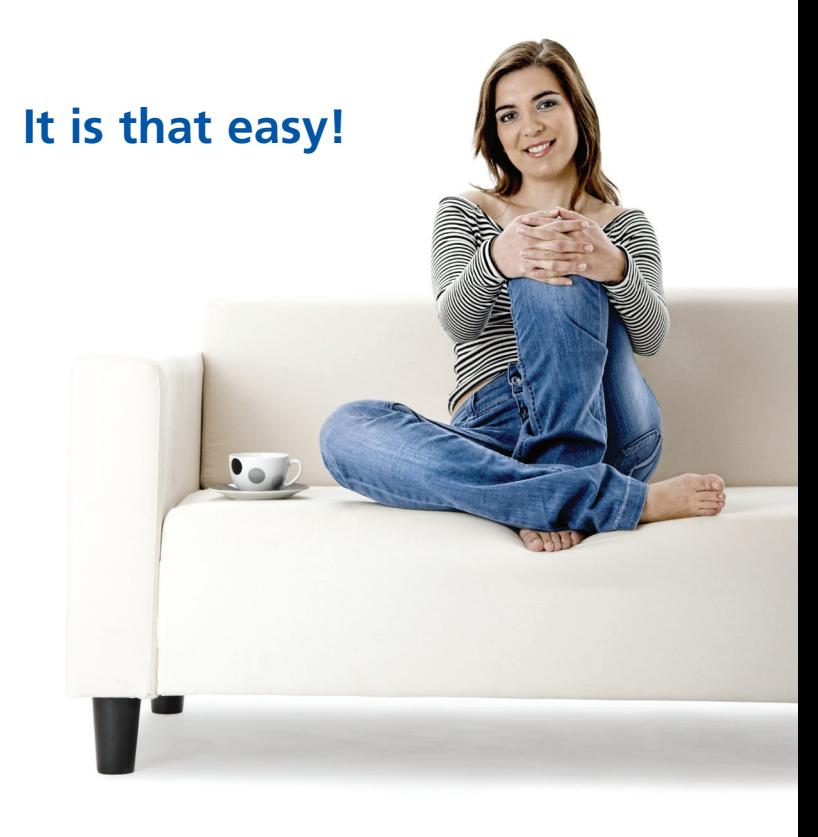

Voya Retirement Insurance and Annuity Company, One Orange Way, Windsor, CT 06095-4774, provides these plan administration services under the trade name planwithease.com®. planwithease.com services may not be available in all states. Voya Financial® does not offer legal or tax advice. Seek the advice of a tax attorney or tax advisor prior to making a tax-related insurance and/or investment decision.